# 安全企业协议(EA)工作空间 — Cisco Duo许可指 南

目录

**Duo许可证调配** 跟踪和了解消费

## Duo许可证调配

客户在最初激活许可证时或迁移到其他双核版本后需要调配。调配双核许可证时,需要双核帐户 ID。可以通过以下网址注册获取双客户ID[:http://signup.duo.com](http://signup.duo.com)

1.在EA工作空间上展开Duo Edition套件,然后单击"请求调配"

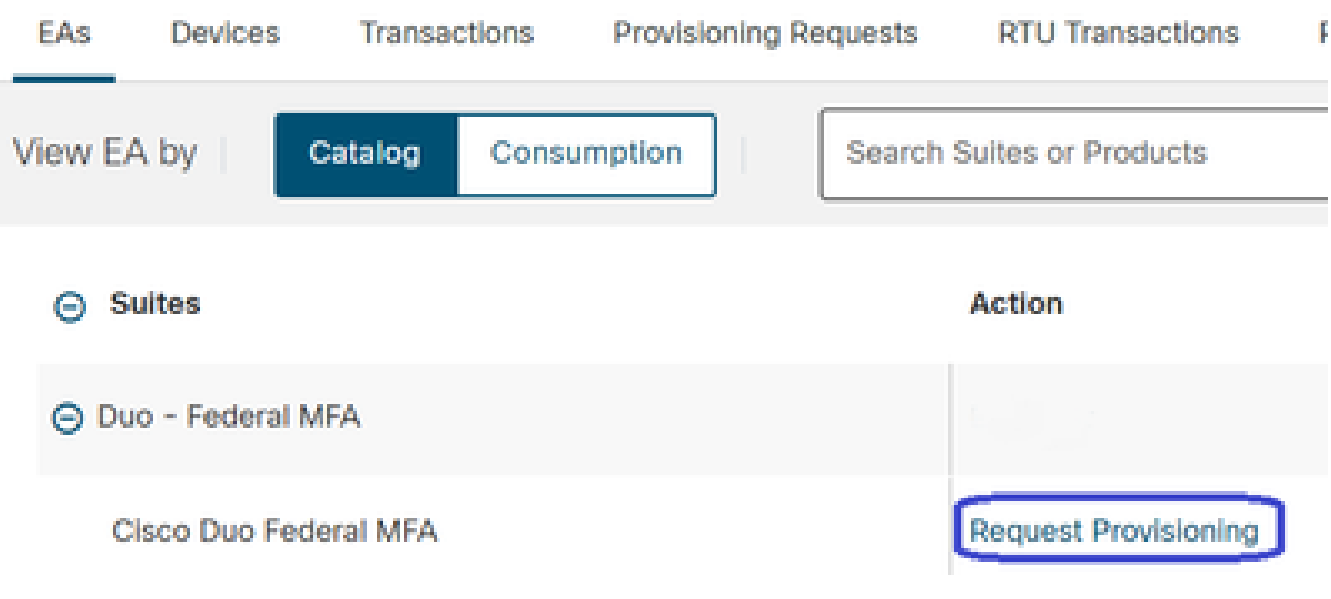

点击请求调配(Request Provisioning)

2.系统将弹出一个"请求调配"屏幕。请按照XXXX-XXXX-XX的格式填写您的10位双核帐户 ID,如下图所示。按"Review"(审阅)按钮继续。

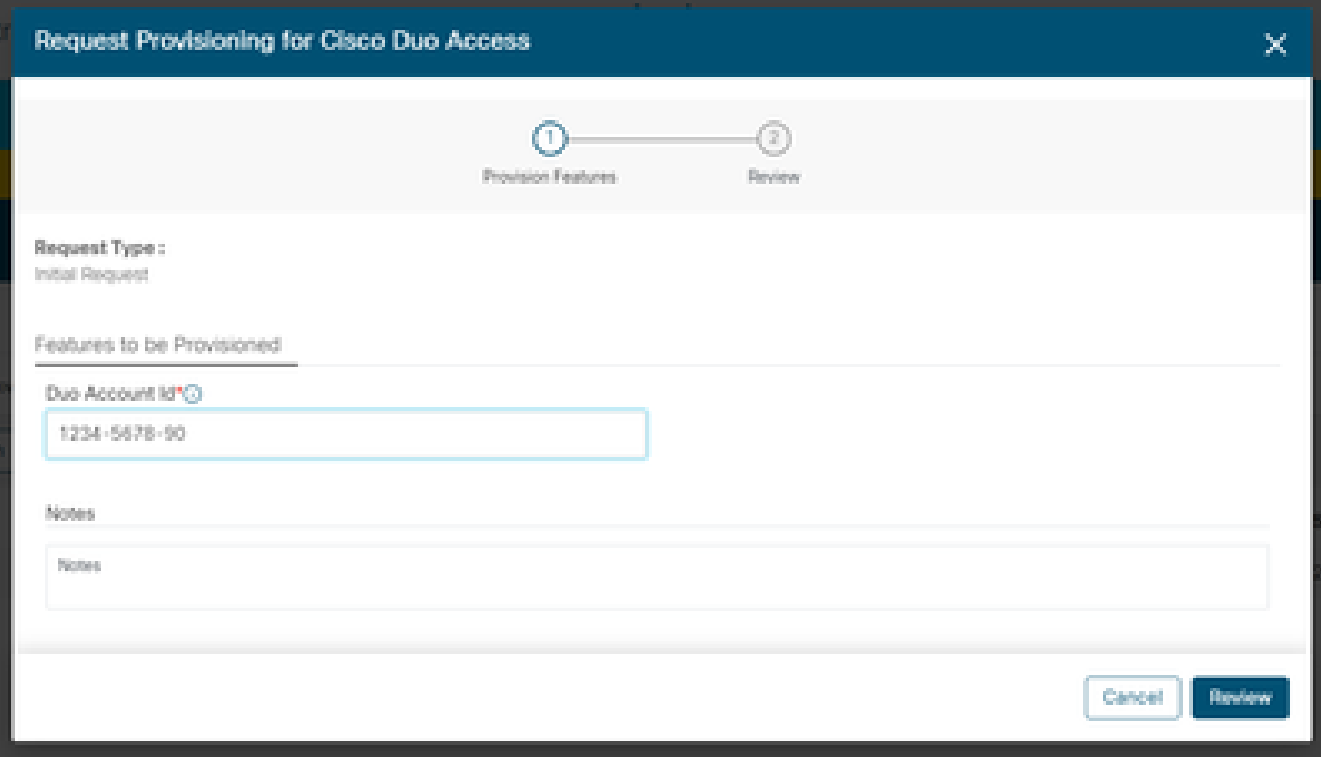

Request Provisioning弹出窗口

3.在以下屏幕上,填写技术联系人详细信息并点击"调配许可证"。

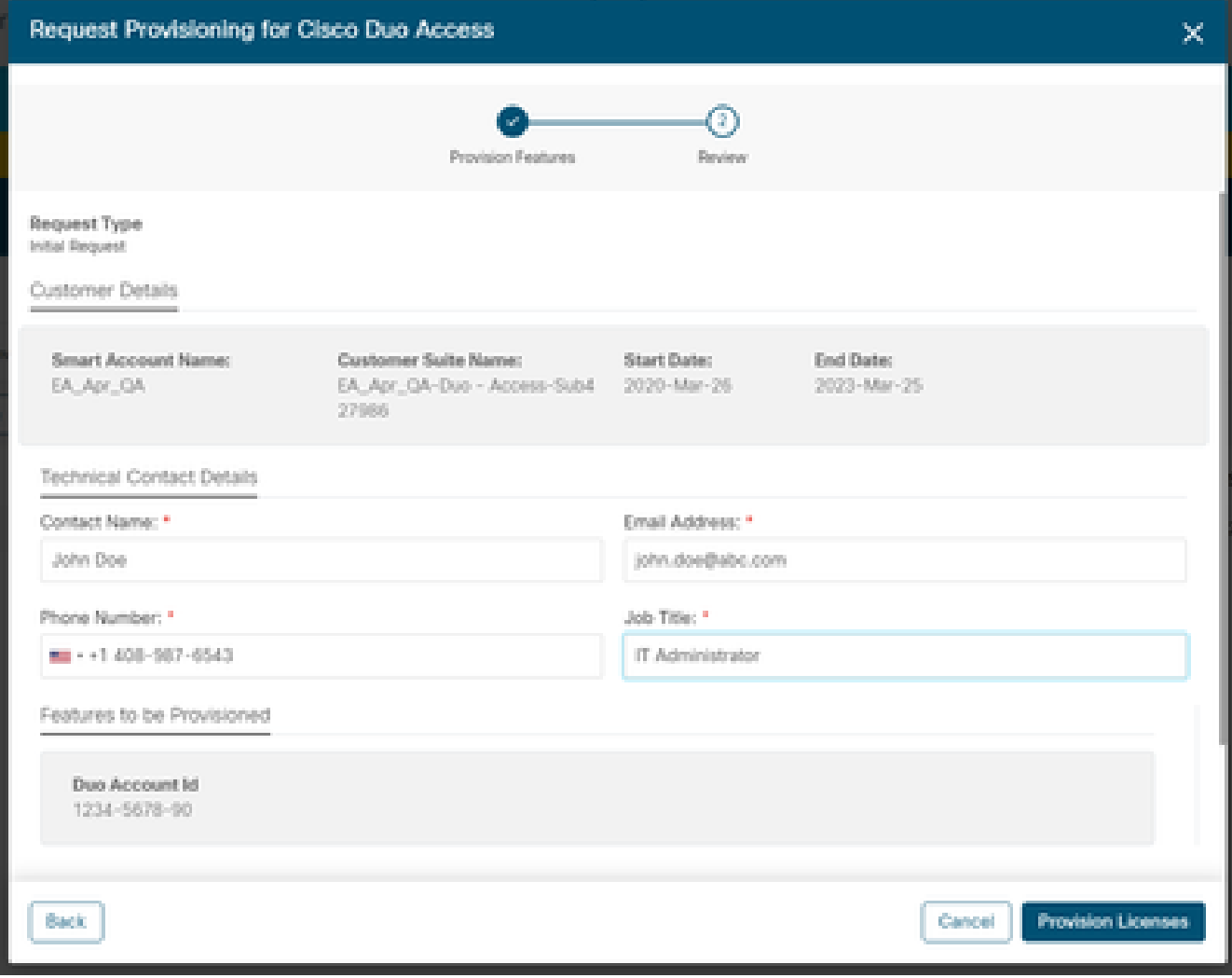

技术联系人详细信息

4.一旦提交调配,即会立即发送一封欢迎电邮,其中包含资源和联系信息。

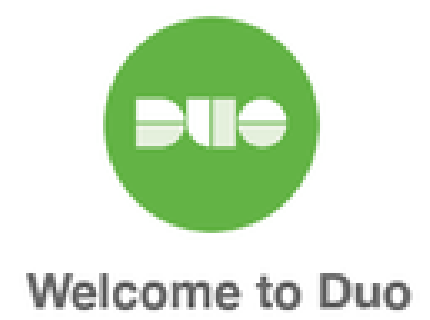

#### Hi <Contact Name>,

Thank you for purchasing Duo MFA! You've just taken a big step towards safeguarding yourself, your company, and the entire internet from data theft and account takeover. And you're in good company! Thousands of customers use Duo to protect their most important assets.

#### Let's deploy Duo!

We will be sending you a series of emails detailing the key deployment stages when rolling out Duo, along with our best practices and helpful resources for each step of the way. Our aim is to make your Duo deployment as easy as possible.

欢迎电邮

### 跟踪和了解消费

1.可通过点击EA工作空间上的"消费"选项卡跟踪许可证的当前消费

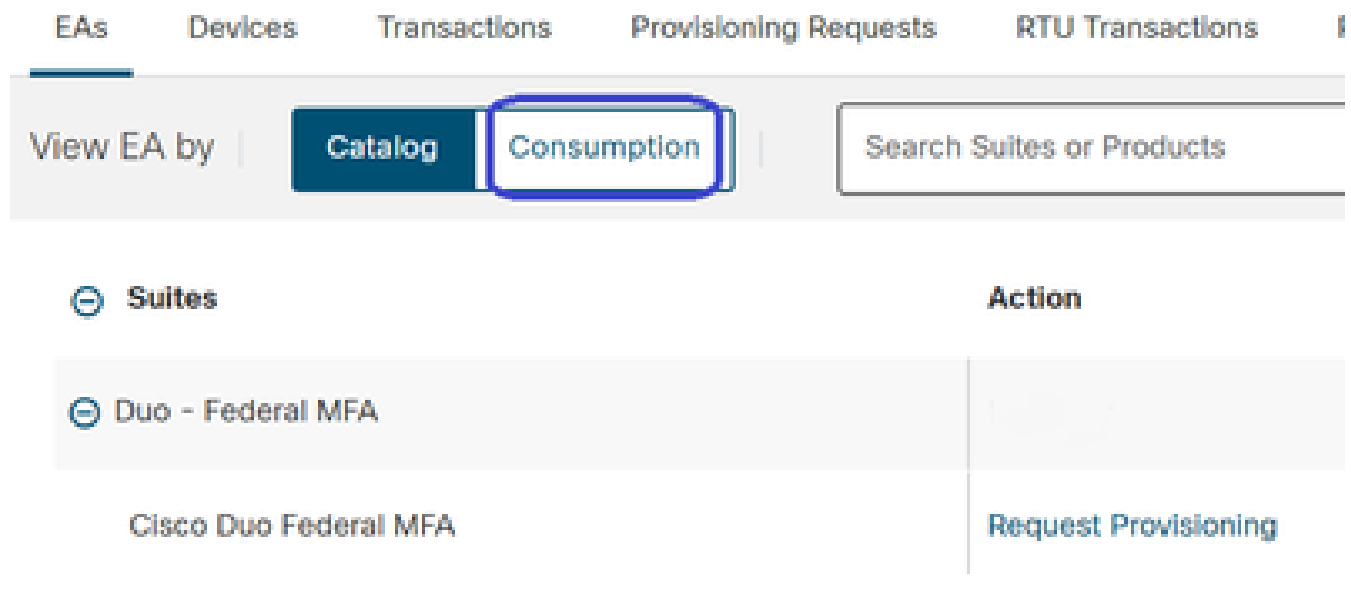

点击Consumption

#### 2.您可以在下面看到许可证的使用情况。

a. "生成的许可证"包含正在使用的Duo许可证的数量。此数据基于对Duo的使用情况,每天 同步一次。

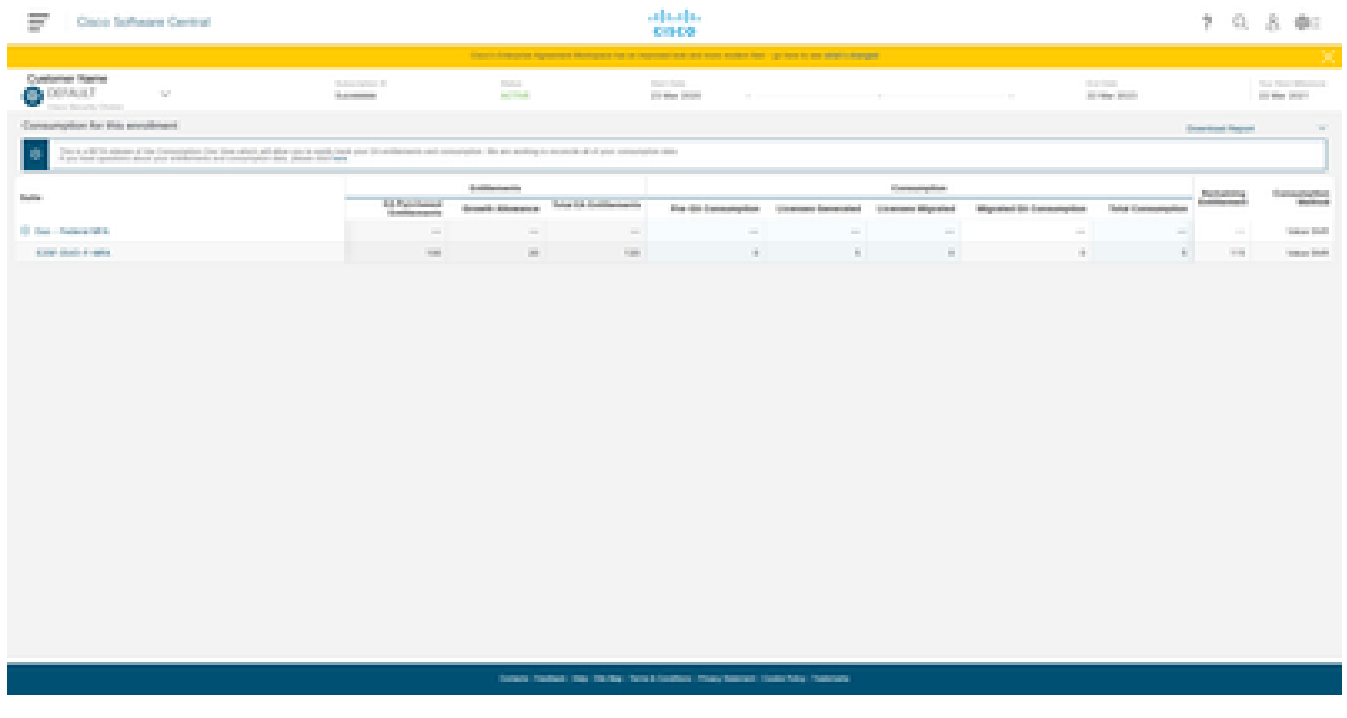

许可证的使用

#### 关于此翻译

思科采用人工翻译与机器翻译相结合的方式将此文档翻译成不同语言,希望全球的用户都能通过各 自的语言得到支持性的内容。

请注意:即使是最好的机器翻译,其准确度也不及专业翻译人员的水平。

Cisco Systems, Inc. 对于翻译的准确性不承担任何责任,并建议您总是参考英文原始文档(已提供 链接)。